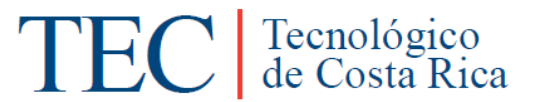

### **Tecnológico de Costa Rica Sede San Carlos**

Escuela de Ingeniería en Computación

### **"Control de Activos y Bitácora Histórica de Equipo Computacional" Informe Final**

Práctica de Especialidad para optar por el título de Bachiller en Ingeniería en Computación

> Geiner Cruz Hurtado 200638067

Prof. Asesor: Leonardo Víquez Acuña

San Carlos, 2012

### <span id="page-1-0"></span>**Resumen Ejecutivo**

El presente documento contiene el informe final de la práctica de especialidad para optar por el título de Ingeniero en Computación del Instituto Tecnológico de Costa Rica (ITCR), el contenido de esta práctica se basa en el desarrollo de un sistema Web para el control de activos y bitácora histórica de equipos computacionales.

Con el desarrollo del proyecto se busca automatizar en gran medida la administración y control de los activos de la sede y así facilitar el trabajo de la Oficina de Apoyo Computacional (OAC), la cual se encarga del mantenimiento de equipos tecnológicos. La Escuela de Ingeniería en Computación a su vez, administra sus activos y requiere conocer con exactitud la ubicación, persona asignada y detalle de las características físicas de cada uno de los activos.

El objetivo del proyecto es facilitar el control de las labores asignadas a la Oficina de Apoyo Computacional mediante la automatización del control de activos y su respectiva bitácora. La sede cuenta con una gran cantidad de activos por lo que la Oficina de Apoyo Computacional tiene una alta demanda para darles mantenimiento, con el proyecto se pretende agilizar el proceso ya que el personal podrá se mas efectivo con el tiempo de revisión de los activos porque podrá saber con exactitud todas las tareas que se le han realizado a los activos, de esta manera se pretende mejorar el desempeño de la oficina.

Este informe final de práctica de especialidad, presenta la descripción del problema, la solución implementada y las conclusiones y comentarios respecto a los resultados finales del proyecto.

En el contexto del proyecto se detalla la información de la empresa y además se puede ver en que área de la empresa fue realizada la práctica de especialidad. También básicamente lo que se describe es el problema y antecedentes.

En la descripción del problema, se define y describe específicamente, el proyecto, el contexto de la empresa, los objetivos y alcances establecidos durante el periodo de práctica de especialidad, productos esperados, personal involucrado y junto a esto se encuentra también el análisis de riesgos con la finalidad de mitigar cualquier amenaza que se presente en el proyecto.

Posterior a la definición y descripción del problema se establece también la solución, mediante la implementación de las tecnologías indicadas para un proyecto de esta índole, en este caso se desarrolla usando PHP, HTML, Javascript, AJAX, Jquery y Postgresql.

Al final del documento se encuentran presentes las conclusiones y comentarios, basados en completitud de los objetivos, alcances, presentación de documentos, así como las experiencias aprendidas con la realización de la práctica de especialidad.

### Tabla de contenido

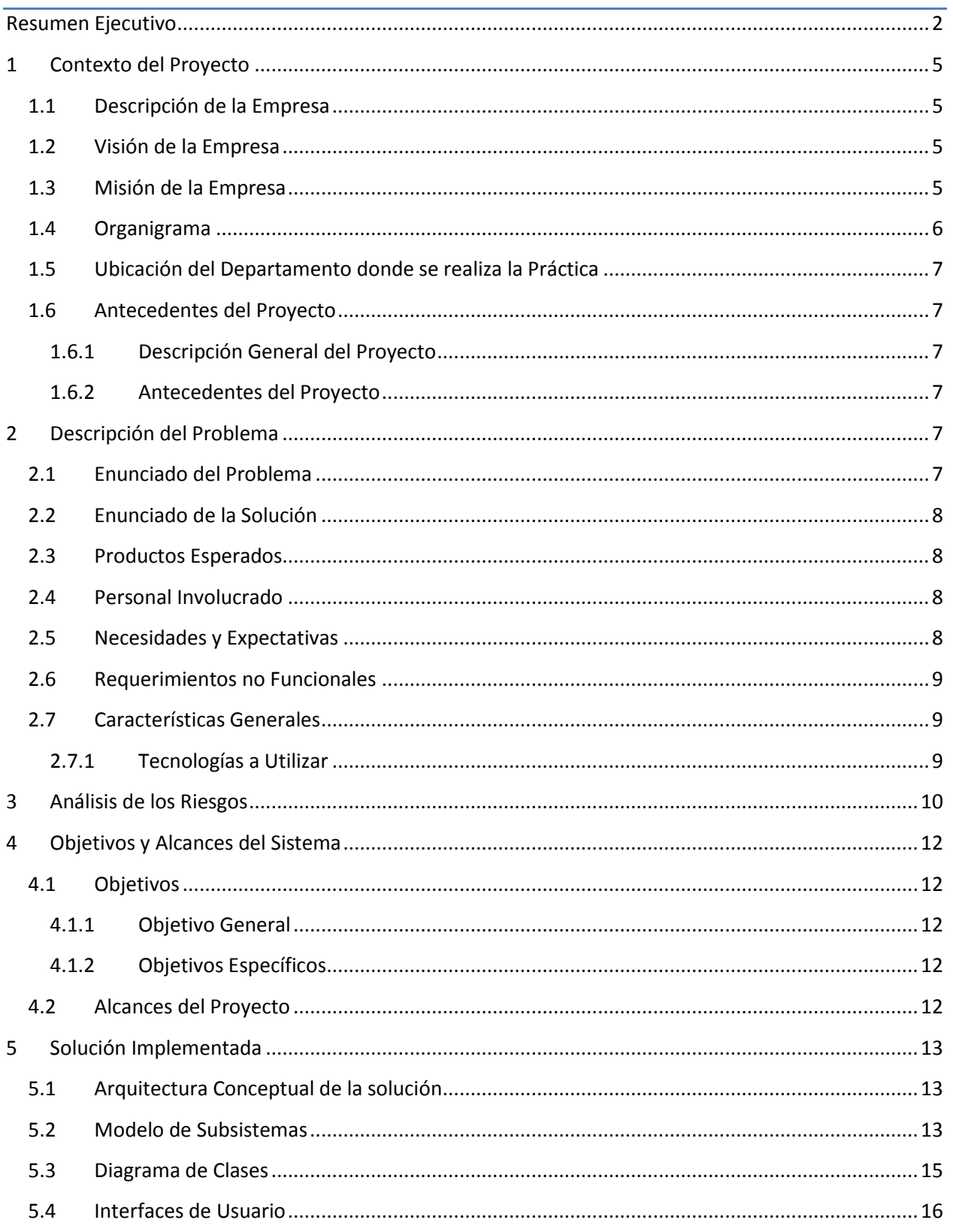

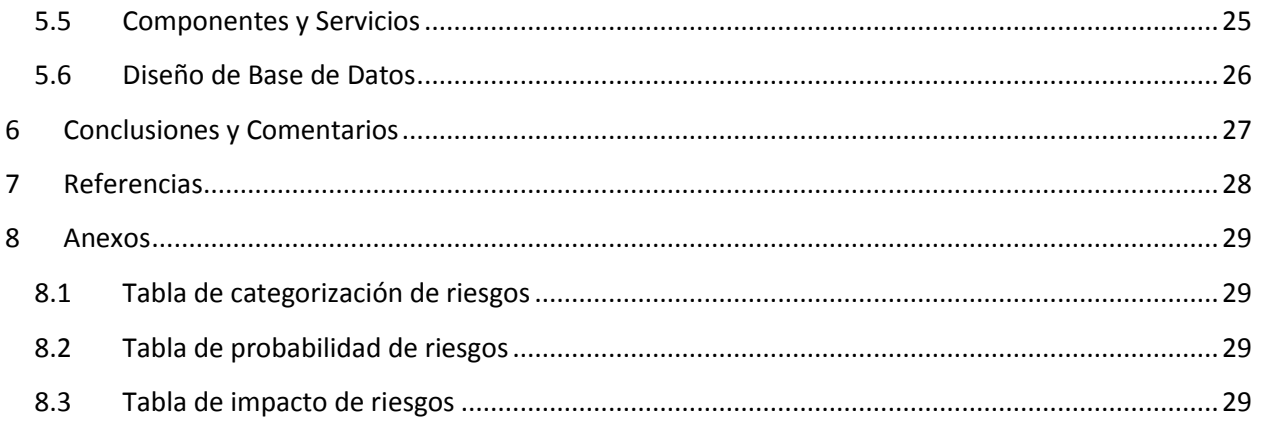

### <span id="page-4-1"></span><span id="page-4-0"></span>**1 Contexto del Proyecto**

#### **1.1 Descripción de la Empresa**

El Instituto Tecnológico de Costa Rica (ITCR) es una institución nacional autónoma de educación superior universitaria, dedicada a la docencia, la investigación y la extensión de la tecnología y ciencias conexas para el desarrollo de Costa Rica. Fue creado mediante Ley No. 4777 del 10 de junio de 1971. En su estructura organizativa se destacan las siguientes instancias:

- **Asamblea Institucional:** máxima autoridad del TEC.
- **Consejo Institucional:** órgano directivo superior del TEC.
- **Rector:** el rector es el funcionario de más alta jerarquía ejecutiva del TEC.
- **Vicerrectorías**: para cumplir con sus políticas específicas, el TEC cuenta con cuatro.

#### <span id="page-4-2"></span>**1.2 Visión de la Empresa**

El Instituto Tecnológico de Costa Rica será una Institución de reconocido prestigio nacional e internacional, que contribuirá decididamente a la edificación de una sociedad más solidaria, incluyente, respetuosa de los derechos humanos y del ambiente, mediante la sólida formación de recurso humano, la promoción de la investigación e innovación tecnológica, la iniciativa emprendedora y la estrecha vinculación con los sectores sociales y productivos.

#### <span id="page-4-3"></span>**1.3 Misión de la Empresa**

Contribuir al desarrollo integral del país, mediante la formación de recursos humanos, la investigación y la extensión; manteniendo el liderazgo científico, tecnológico y técnico, la excelencia académica y el estricto apego a las normas éticas, humanísticas y ambientales, desde una perspectiva universitaria estatal y competitividad a nivel nacional e internacional.

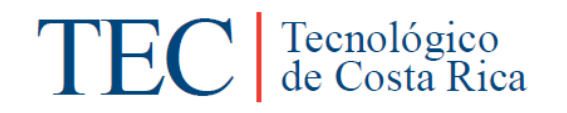

#### **1.4 Organigrama**

<span id="page-5-0"></span>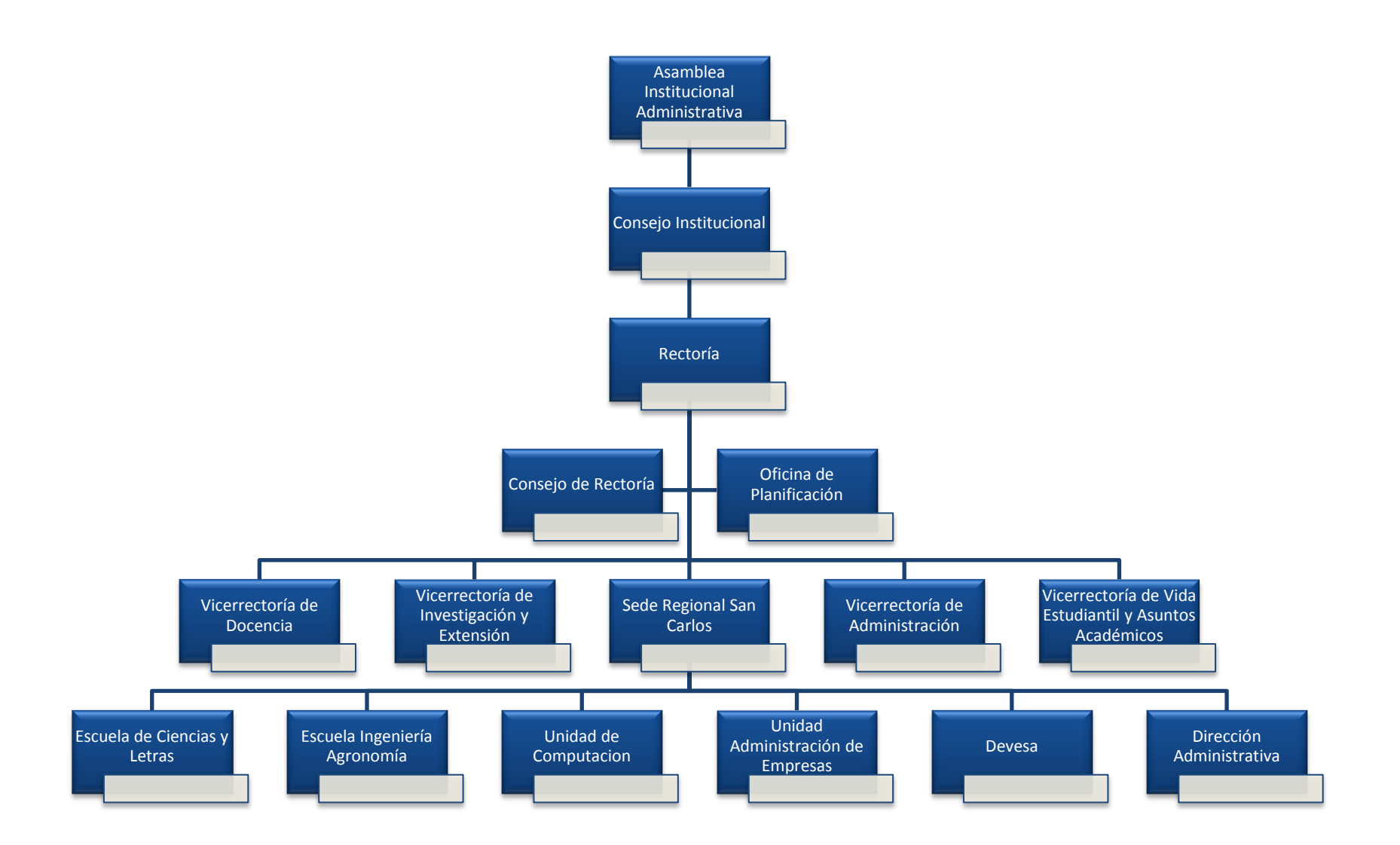

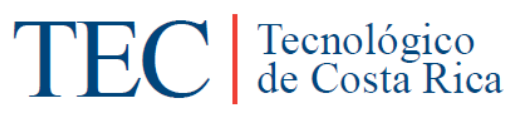

#### <span id="page-6-0"></span>**1.5 Ubicación del Departamento donde se realiza la Práctica**

Oficina de Apoyo Computacional, encargada del mantenimiento de los activos computacionales del TEC Sede San Carlos brindando asistencia técnica en temas de TIC, mantenimiento de hardware y software.

#### <span id="page-6-1"></span>**1.6 Antecedentes del Proyecto**

#### **1.6.1 Descripción General del Proyecto**

<span id="page-6-2"></span>El proyecto consiste en un sistema de control de activos para el TEC Sede San Carlos y una Bitácora Histórica de las tareas que se le realizan a un equipo computacional en la Oficina de Apoyo Computacional (OAC) del TEC Sede San Carlos. Este proyecto se desarrollará usando tecnologías Web de fuente abierta. Con el desarrollo de este software se pretende tener un mejor control de todos los activos del TEC y sistematizar en gran medida la labor de los asistentes de mantenimiento, los cuales actualmente realizan el registro de las tareas de manera manual y papel.

#### **1.6.2 Antecedentes del Proyecto**

<span id="page-6-3"></span>En el TEC Sede San Carlos, no existe un sistema adecuado que se encargue del control de activos lo que ha generado una serie de problemas tales como:

- Ubicación de activos: En varias ocasiones no se sabe dónde se encuentra un equipo quien es la persona que lo tiene asignado.
- Problemas de información: No se tienen claras las características físicas del activo.

Y el encargado de la OAC y los asistentes de mantenimiento no cuentan con una gestión digital de las tareas que se le realizan a los activos, hoy en día ese control se realiza de forma manual, al hacerlo de esta forma se presentan algunos problemas como lo son:

- Control y seguimiento: cuando se revisa un equipo muchas veces se realizan las mismas tareas ya que no se tiene a la mano la información de que tareas se le han realizado o quien las ha realizado al equipo, lo que ocasiona pérdida de tiempo de parte de los asistentes.
- No se sabe cuándo fue la última vez que se revisó o se dañó un equipo.
- Difícil manejo de las reparaciones: muchas veces no se sabe si un equipo ya está reparado o no, lo que también ocasiona pérdida de tiempo al personal.

### <span id="page-6-5"></span><span id="page-6-4"></span>**2 Descripción del Problema**

#### **2.1 Enunciado del Problema**

En la Sede San Carlos no existe un sistema automatizado para tener un control de los activos ni para registrar las tareas de mantenimiento que se les son asignadas. Hoy en día este control se realiza de forma manual, lo cual muchas veces genera pérdida de información, esto afecta tanto a las personas dueñas del activo como también a las personas que realizan las tareas de mantenimiento; ya que no se tiene un registro detallado de dichas tareas.

#### **2.2 Enunciado de la Solución**

<span id="page-7-0"></span>El objetivo de la aplicación es tener un control detallado de los activos, con características especificas de cada uno, detalles de su ubicación, a quien pertenece y una bitácora de todas las tareas realizadas por la Oficina de Apoyo Computacional (OAC) a cada activo q ingrese para revisión. De esta forma se busca beneficiar a la OAC y la Escuela de Ingeniería en Computación Sede San Carlos a tener una mejor administración y control de sus activos.

#### **2.3 Productos Esperados**

<span id="page-7-1"></span>Entre los productos esperados al finalizar la práctica se encuentran los siguientes:

- Documento de Especificación de Requerimientos del Software.
- Aplicación Web
- <span id="page-7-2"></span>Pruebas de funcionalidad

#### **2.4 Personal Involucrado**

- Geiner Cruz Hurtado, encargado del desarrollo de la aplicación, documento de especificación de requerimientos del software, manual de usuario y pruebas de funcionalidad. (practicante)
- Msc. Leonardo Víquez Acuña, Coordinador Escuela de Ingeniería en Computación Sede San Carlos, encargado del seguimiento del proyecto, control del cronograma, asesora al practicante y revisión de informes. (profesor asesor)
- Msc Rogelio González Quirós, Director del CTEC, cliente de la aplicación, revisión de requerimientos y revisión de los informes. (contraparte de empresa)
- $\checkmark$  Ing. Carlos Vásquez Jiménez, Coordinador de la Unidad de Soporte del TEC sede San Carlos, cliente de la aplicación, revisión de requerimientos y revisión de los informes. (Coordinador unidad de soporte)

<span id="page-7-3"></span>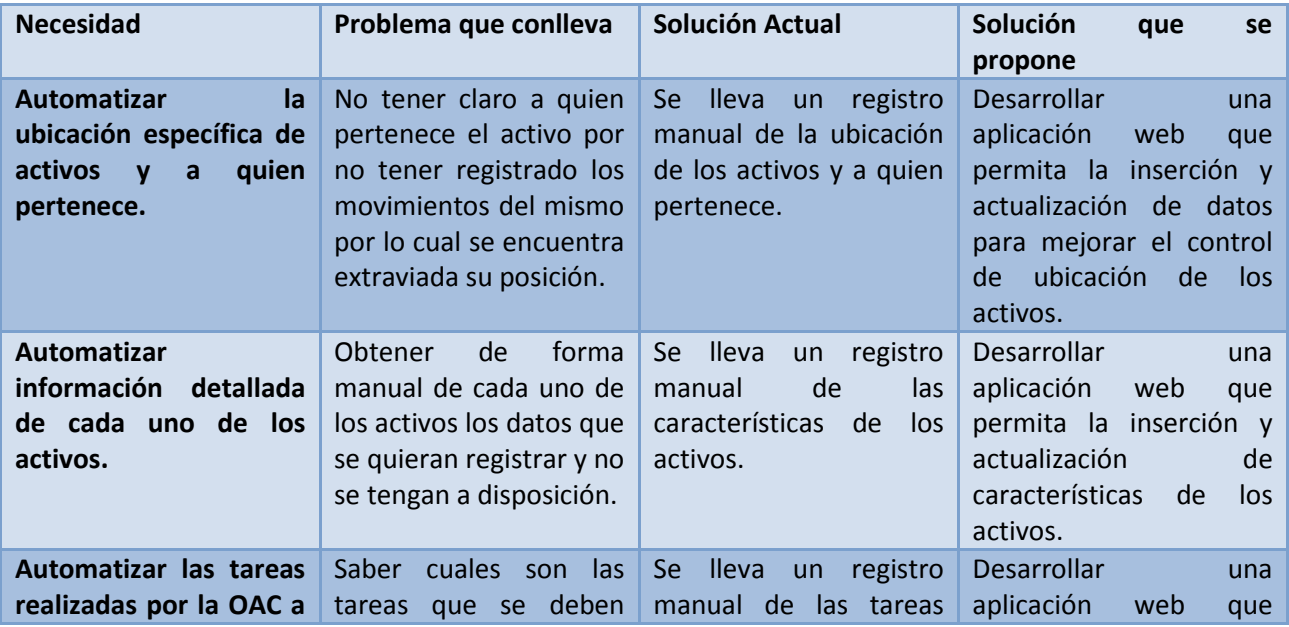

#### **2.5 Necesidades y Expectativas**

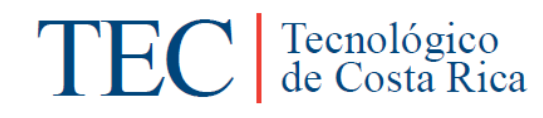

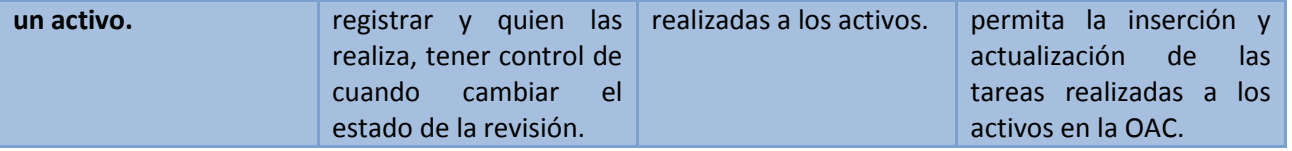

#### **2.6 Requerimientos no Funcionales**

#### <span id="page-8-0"></span>**Escalabilidad**

- $\checkmark$  El diseño debe contemplar el uso óptimo de recursos tales como la base de datos, o contemplar en el diseño la clara partición entre datos para un mejor almacenamiento.
- $\checkmark$  El sistema debe contemplar requerimientos de crecimiento tanto para usuarios como para activos.

#### **Disponibilidad**

- $\checkmark$  El sistema debe contemplar requerimientos de confiabilidad y consistencia para que este disponible para el acceso de usuarios el mayor tiempo posible.
- $\checkmark$  La aplicación debe contemplar requerimientos de consistencia transaccional. Ante la falla del aplicativo, se debe contar con mecanismos que contemplen la interrupción de transacciones para que estas finalicen de manera correcta.

#### **Mantenibilidad**

- $\checkmark$  Se debe estructurar el código de una manera consistente y predecible.
- $\checkmark$  Asegurar que el diseño de las interfaces contemplen el que las propiedades públicas y los parámetros de los métodos sean de un tipo común (estandarizados).

#### **Desempeño**

La aplicación debe ofrecer un buen desempeño del sistema ante una alta demanda acorde a los requerimientos funcionales y no funcionales de la solución.

#### <span id="page-8-2"></span><span id="page-8-1"></span>**2.7 Características Generales**

#### **2.7.1 Tecnologías a Utilizar**

- HTML
- $\bullet$  PHP
- Javascript
- Jquery
- Ajax
- CSS
- Postgresql

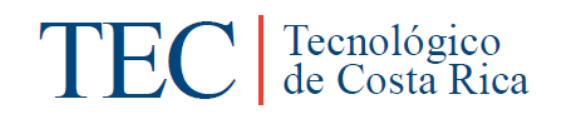

### **3 Análisis de los Riesgos**

<span id="page-9-0"></span>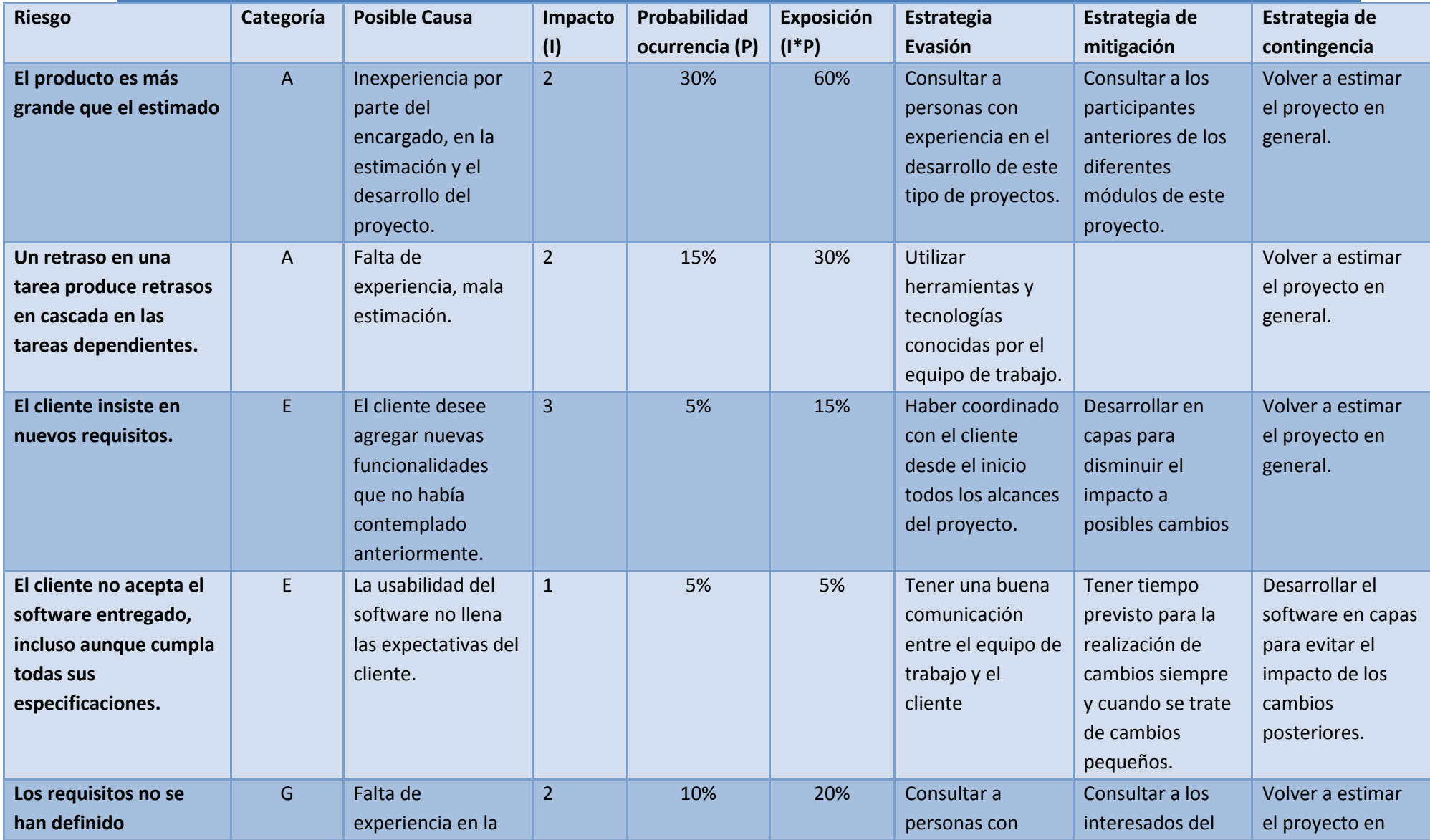

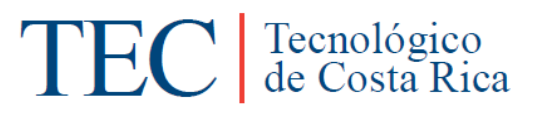

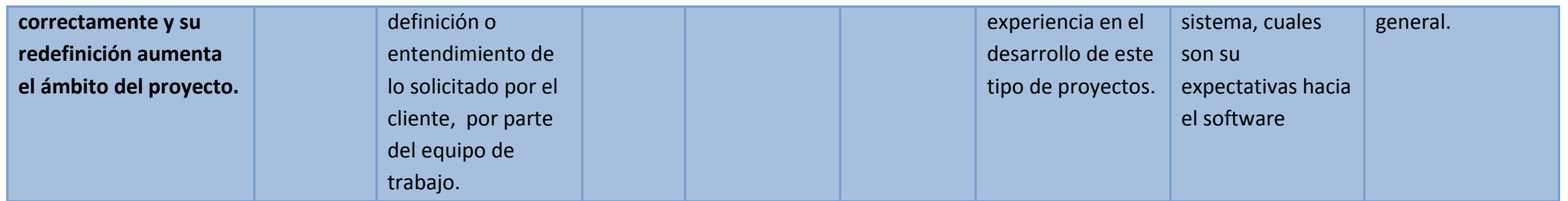

### <span id="page-11-2"></span><span id="page-11-1"></span><span id="page-11-0"></span>**4 Objetivos y Alcances del Sistema**

#### **4.1 Objetivos**

#### **4.1.1 Objetivo General**

<span id="page-11-3"></span>Agilizar las labores asignadas a la Oficina de Apoyo Computacional mediante la automatización del control de activos y su respectiva bitácora.

#### **4.1.2 Objetivos Específicos**

- $\checkmark$  Elaborar una lista de asistentes disponibles por semestre para la OAC.
- $\checkmark$  Gestionar una bitácora histórica de cada equipo computacional que ingresa a la Oficina de Apoyo Computacional.
- <span id="page-11-4"></span> $\checkmark$  Elaborar una lista de los activos del TEC sede San Carlos.
- $\checkmark$  Desarrollar un módulo de gestión de la información detallada de los activos del TEC sede San Carlos.

#### **4.2 Alcances del Proyecto**

Permitir la gestión de los diferentes perfiles de usuario (asistentes, administradores, funcionarios).

- Insertar asistentes al sistema
- Eliminar asistentes del sistema

Gestionar una bitácora histórica de cada equipo computacional.

- Insertar todas las tareas realizadas a los activos por parte de los asistentes de la OAC.
- Se podrá asociar las tareas al usuario específico que las realiza.
- Visualizar las tareas realizadas a los activos

Gestionar una lista de los activos del TEC sede San Carlos.

- Insertar activos al sistema.
- Modificar activos del sistema
- Visualizar los activos del sistema

Gestionar información detallada de los activos

- Insertar características específicas de los activos, tipos de activos y familia a la que pertenecen.
- Modificar características, tipos de activos y familias sobre los activos.

### <span id="page-12-1"></span><span id="page-12-0"></span>**5 Solución Implementada**

# **Clientes Tservidor Web**<br>**Apache Navegador Base de Datos INTERNET PostgreSQL**

#### **5.1 Arquitectura Conceptual de la solución**

#### **Figura 1: Arquitectura del Sistema**

Se desarrolla una aplicación web mediante PHP, donde los clientes podrán conectarse por medio de un "*Browser*"(buscador) a un servidor web, que les proporciona una interfaz HTML que está interpretada por Apache, a su vez esta aplicación en PHP se conecta a una base de datos desarrollada en Postgresql. La aplicación se divide en dos subsistemas que comparten la misma base de datos; un subsistema encargado de la administración y control de activos administrado por la Escuela de Ingeniera en Computación Sede San Carlos, del Instituto Tecnológico de Costa Rica y el otro se encarga de la bitácora de las tareas realizadas por la Oficina de Apoyo Computacional del Instituto Tecnológico de Costa Rica Sede San Carlos; por el momento la aplicación solo podrá ser accedida desde intranet.

#### <span id="page-12-2"></span>**5.2 Modelo de Subsistemas**

El sistema se divide en dos subsistemas:

#### **Control de activos**

Llevar un mejor control y organización de los activos del Instituto Tecnológico de Costa Rica Sede San Carlos, este subsistema se encarga de administrar los activos se registra el tipo de activo, su familia,

sus características, su ubicación y el dueño del activo (persona responsable del activo) entre las mas destacadas. Otra funcionalidad es el control de movimientos del activo, cambiar la persona responsable del activo (el dueño) y así tener un registro de todas las personas ha tenido a cargo dicho activo. Por ultimo esta la parte de levantamiento de activos o tomas físicas en la cual se verifica físicamente si los datos del activo están correctos cual es el estado actual del activo, de esta forma se puede saber cuando exactamente se dañó o se extravió un activo.

#### **Bitácora de activos**

Mejor administración y seguimiento de las tareas realizadas a los activos que ingresan a la oficina de apoyo computacional del TEC Sede San Carlos, de esta manera tener una bitácora histórica de cada equipo que haya ingresado a la OAC. Este subsistema se encarga de registrar la razón por la cual el activo ingresa a la OAC y todas las tareas realizadas para lograr su reparación, dichas tareas se puede observar de 2 formas diferentes una las tareas que se le han realizado mientras todavía se encuentra en reparación o todas las q se le han hecho desde la primera vez que ingresó por algún problema. Cuando el activo esta listo se registra su salida y el estado en el cual quedó después de su revisión. El subsistema cuenta con una lista de todos los activos que hayan sido registrados en el otro subsistema de Control de Activos o se puede realizar una búsqueda por el numero de placa; a partir de ahí escoger si se desea ver la bitácora de tareas de alguno en específico.

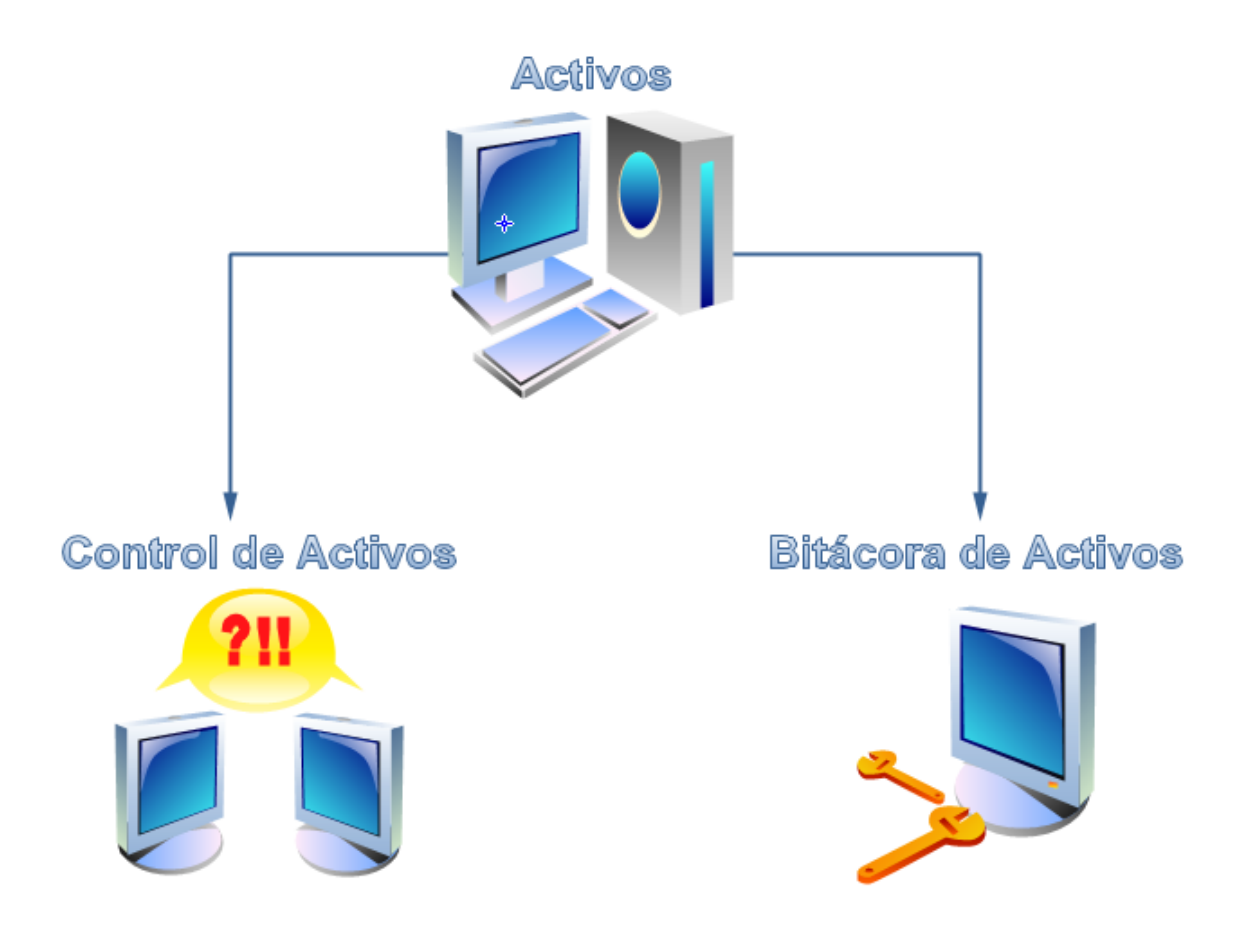

#### **5.3 Diagrama de Clases**

<span id="page-14-0"></span>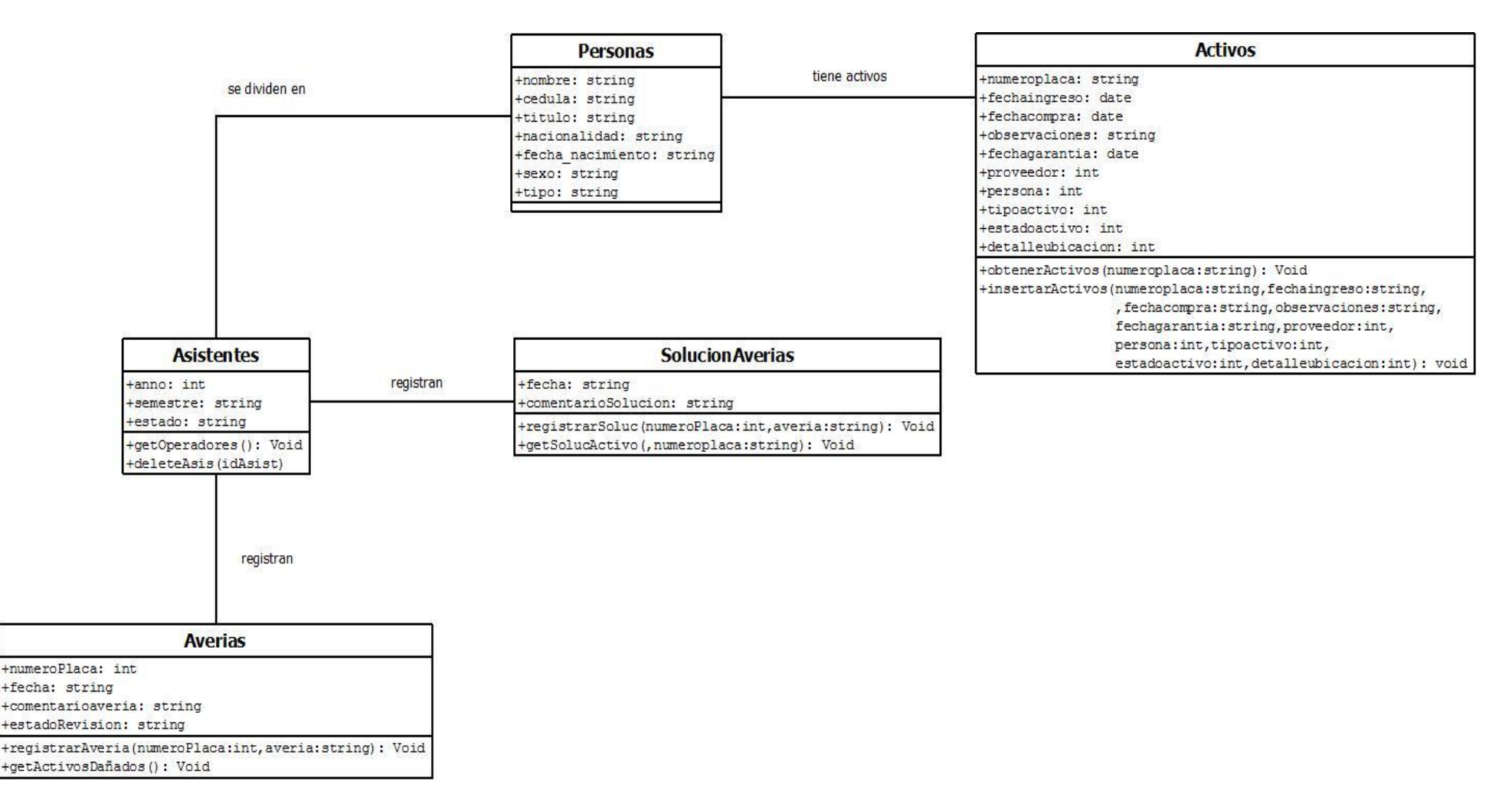

### <span id="page-15-0"></span>**5.4 Interfaces de Usuario**

#### **Unidades**

Pantalla para la gestión de unidades en la cual se insertan y modifican unidades de medida que van asociadas a las características de activo por ejemplo gigabytes (Gb).

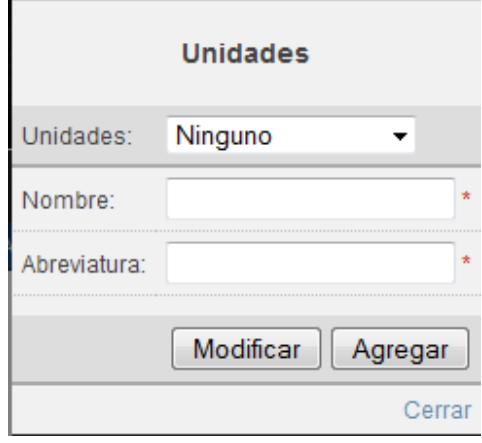

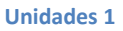

#### **Características Activos**

Pantalla para la gestión de características de activos en la cual se insertan y modifican características como por ejemplo memoria RAM, en el caso de que el activo fuera una computadora.

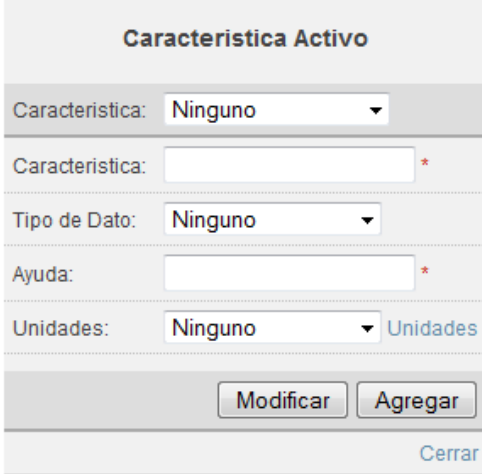

**Característica Activo 1**

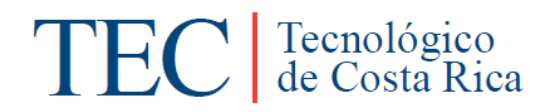

#### **Familia Activos**

La siguiente pantalla es para insertar y modificar familias de activos, las cuales son necesarias cuando se insertan tipos de activos. Ejemplo de familia de activos es: computadoras.

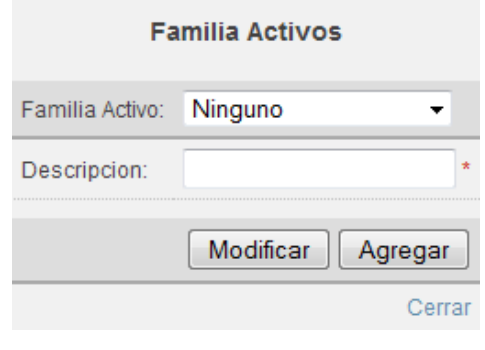

#### **Familia 1**

#### **Grupo de Características**

La siguiente pantalla es para la administración de grupo de características, la aplicación tiene la facilidad de poder definir un grupo de características fijas para ciertos tipos de activos. El grupo de forma de las características previamente insertadas.

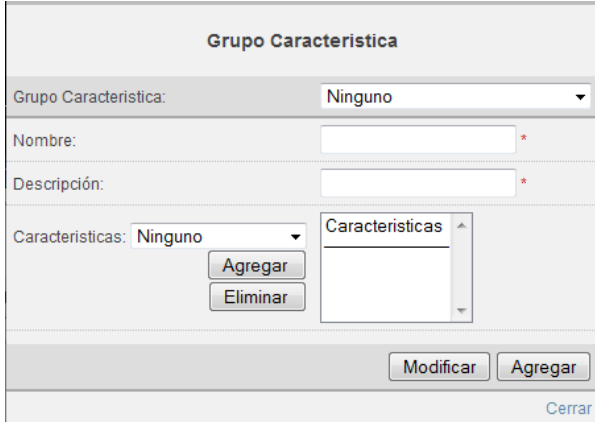

#### **Grupo Características 1**

#### **Tipos de Activos**

La siguiente pantalla es para insertar y modificar tipos de activos, a los cuales se les puede asociar un grupo de características o insertar características individuales o ambos. Ejemplo de tipos de activos son computadoras portátiles.

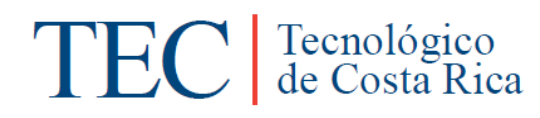

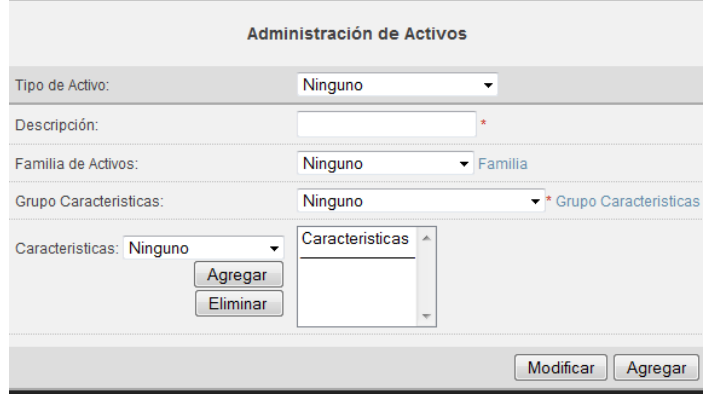

#### **Tipo Activo 1**

#### **Ubicaciones**

La siguiente pantalla es para gestionar las ubicaciones y detalle de ubicaciones, se puede registrar una ubicación por ejemplo: escuela de computación y se le asocia el detalle de una oficina de algún profesor.

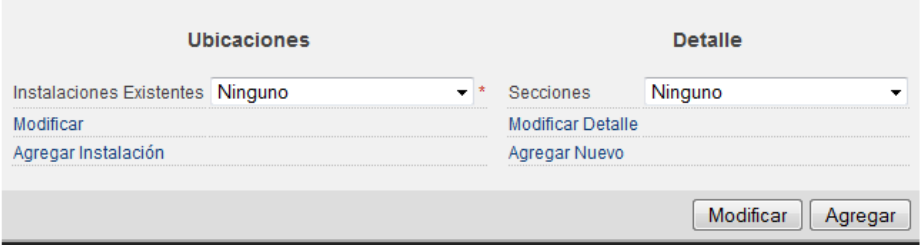

#### **Ubicaciones 1**

#### **Activos**

En la siguiente pantalla es para la inserción y modificación de activos, en dicha pantalla es necesario la inserción de los datos que anteriormente mencionados y digitar algunos nuevos.

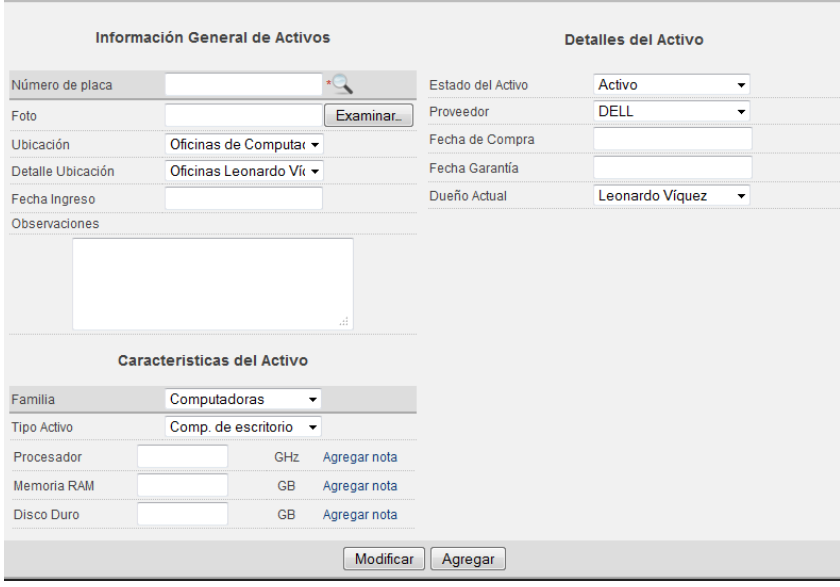

**Activos 1**

#### **Tipos de Movimientos**

La siguiente pantalla es para la inserción y modificación de los tipos de movimientos que se le pueden realizar a los activos por ejemplo cambiar de ubicación o estado.

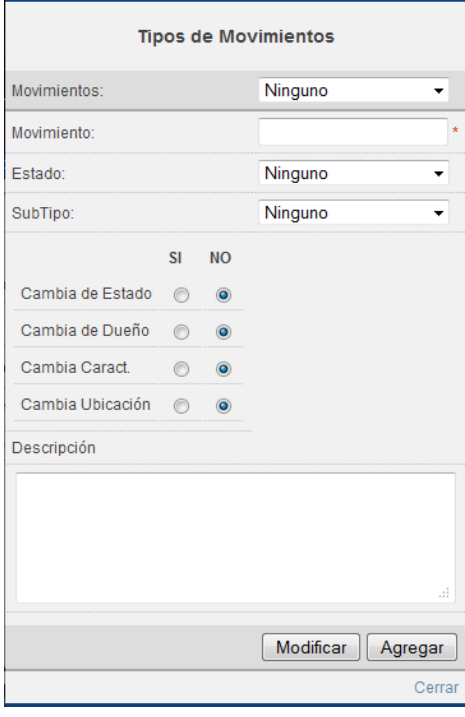

#### **Movimientos 1**

#### **Movimientos Activos**

La siguiente pantalla es para registrar el movimiento del activo para ello es necesario haber agregado un tipo de movimiento como se observa en la imagen "Movimientos 1".

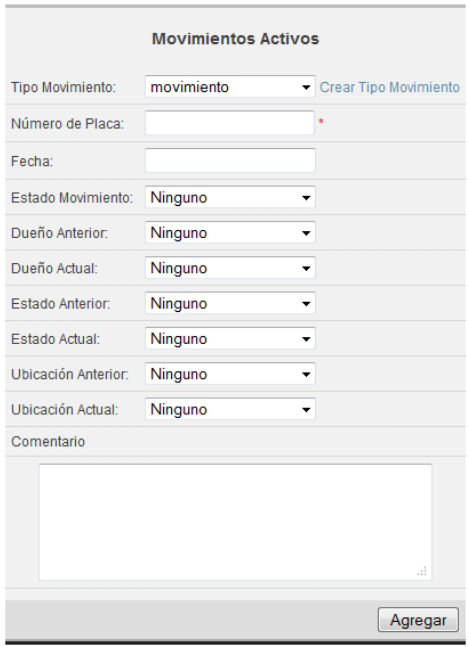

**Movimientos 2**

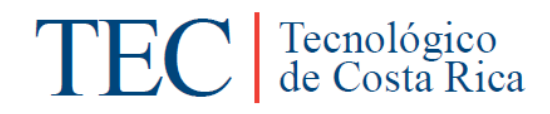

#### **Toma Física**

Esta pantalla es para crear una toma física la cual se crea en un periodo de tiempo para revisar que todos los activos estén en perfecto estado y que información sobre ellos este correcta.

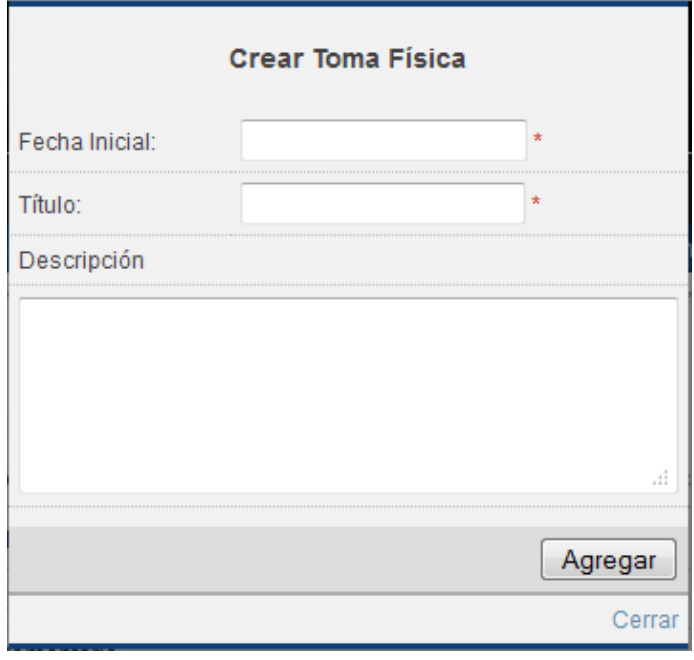

#### **Toma Física 1**

#### **Toma Física Activos**

Esta pantalla es para el registro de la toma física de los activos se debe haber creado una toma física como se observa en la imagen "Toma Física 1". Con esto se verifica si el estado del activo es correcto, esta extraviado o se encuentra pero con cambios.

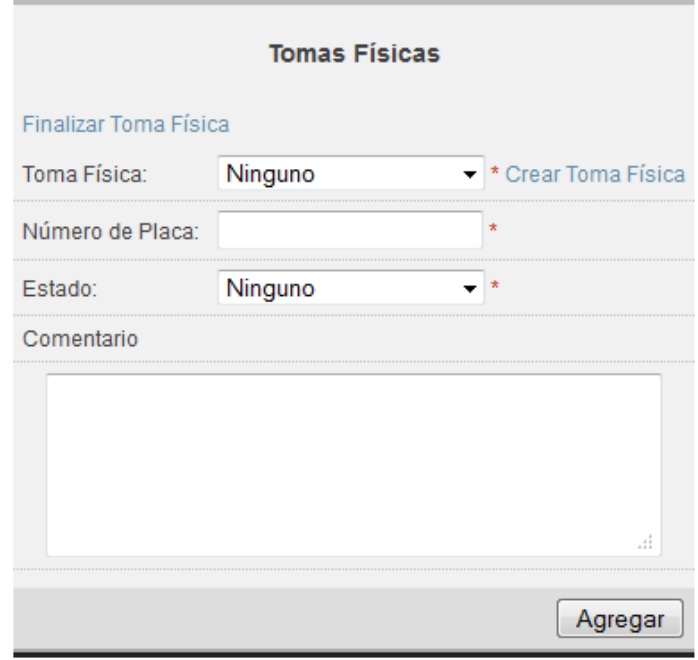

**Toma Física 2**

#### **Inicio de Sesión**

Esta pantalla es el inicio de sesión que permite cambiar del modulo de control de activos al modulo de bitácora de activos.

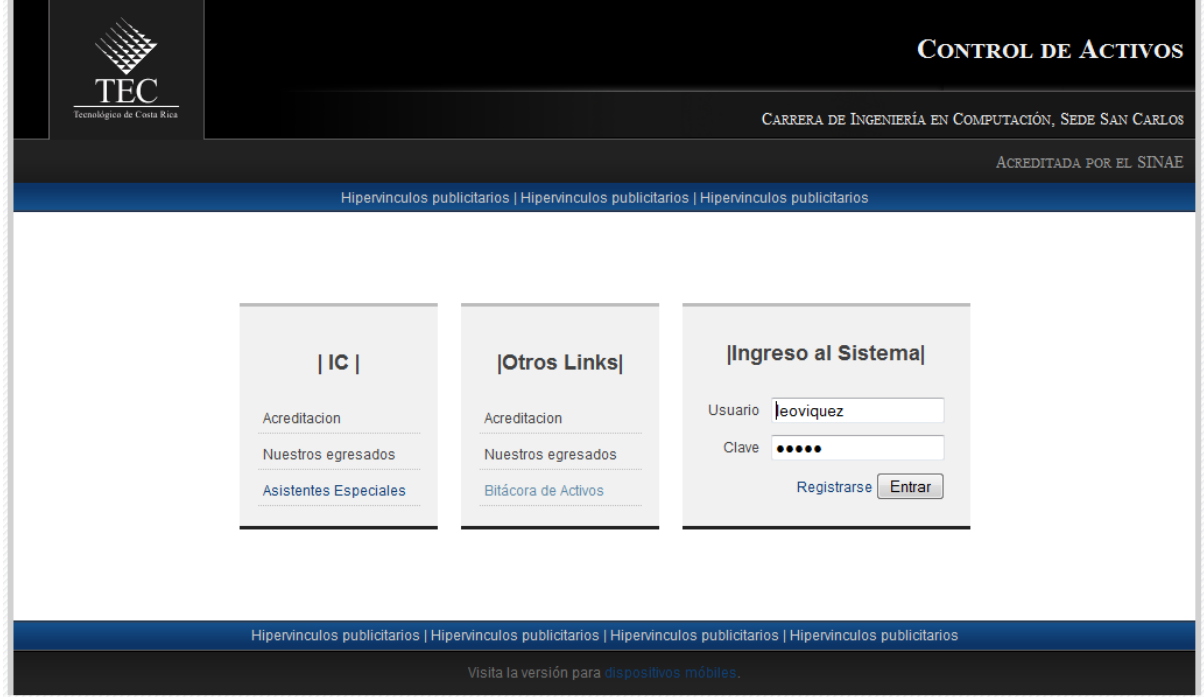

**Inicio Sesión 1**

#### **Registro Averías**

La siguiente pantalla es para insertar los activos que ingresan a la oficina de apoyo computacional que necesitan revisión.

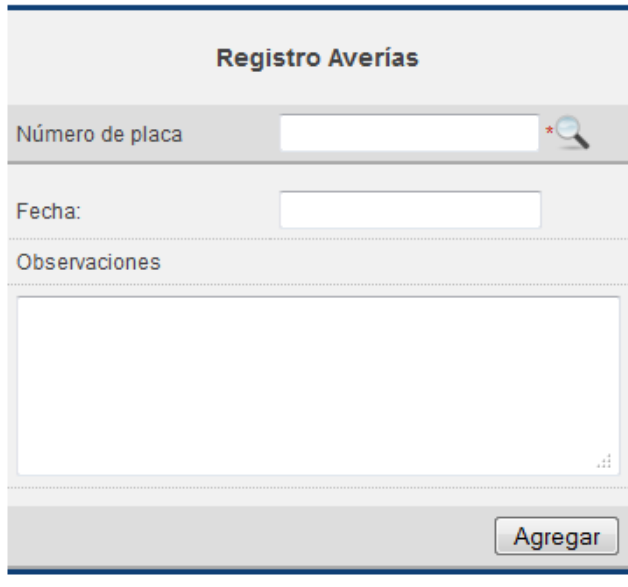

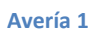

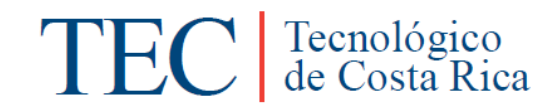

#### **Asistentes**

La siguiente pantalla es para registrar los asistentes de un semestre específico en la OAC.

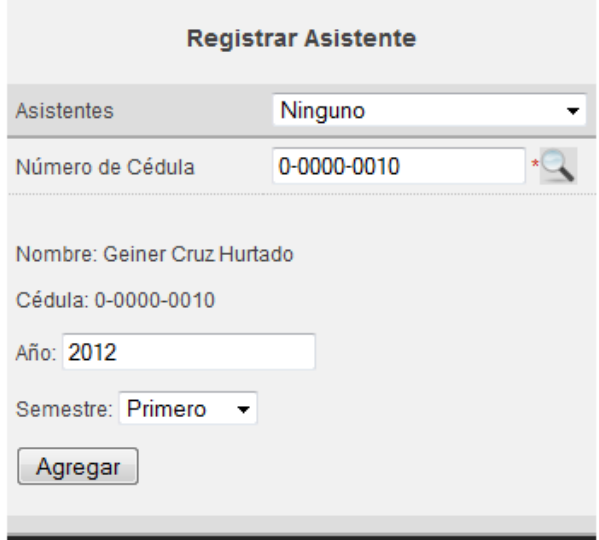

#### **Asistentes 1**

#### **Activos en Reparación**

Los activos que ingresen a la OAC para revisión se mostrarán en una lista.

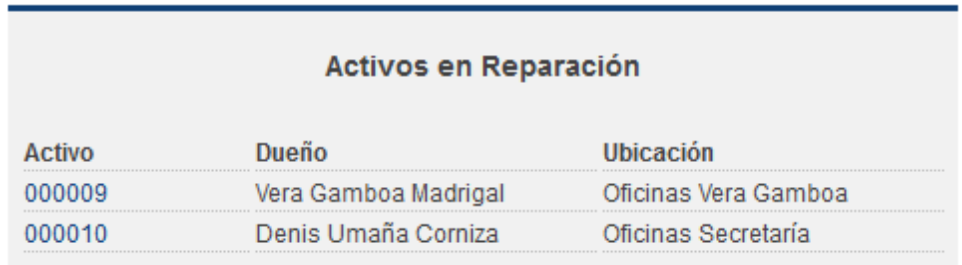

**Reparacion 1**

#### **Soluciones**

La siguiente pantalla es para insertar las acciones que pueden llevar a una solución del problema registrado anteriormente.

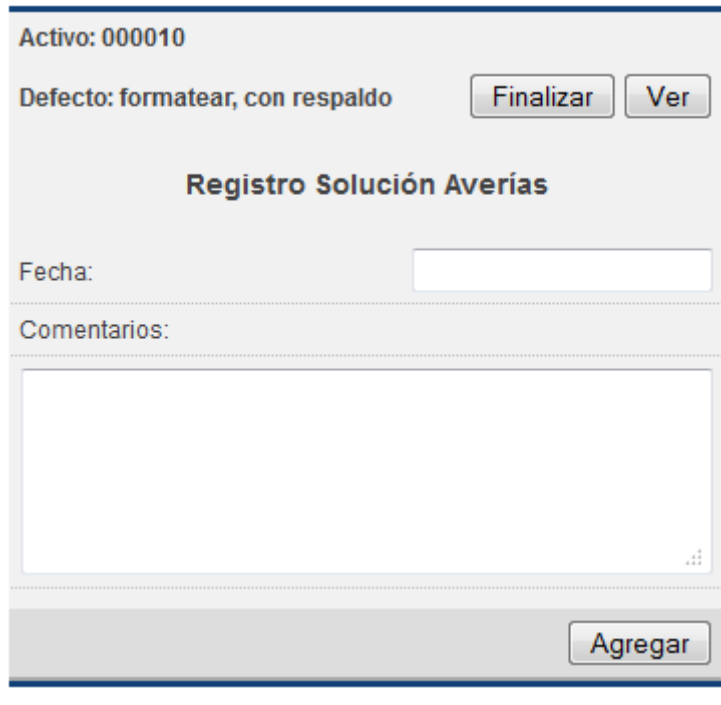

#### **Soluciones 1**

#### **Finalización de revisión**

La siguiente pantalla es para registrar la finalización de la revisión, indicar cual es el estado del activo para entregar al usuario correspondiente.

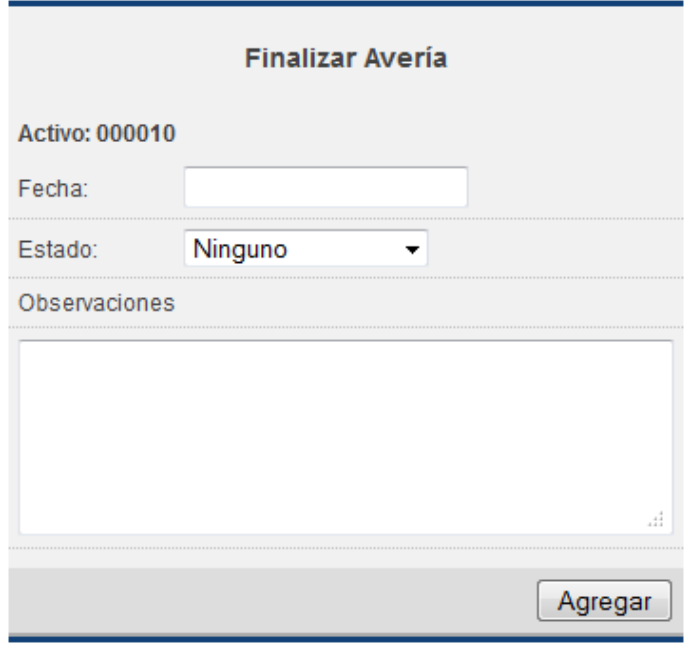

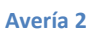

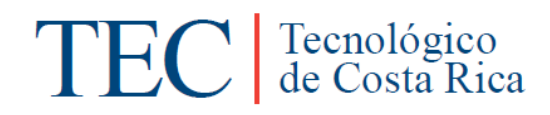

#### **Ver Tareas Realizadas**

Se muestra una lista con las tareas realizadas mientras el activo se encuentre en la OAC.

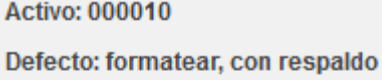

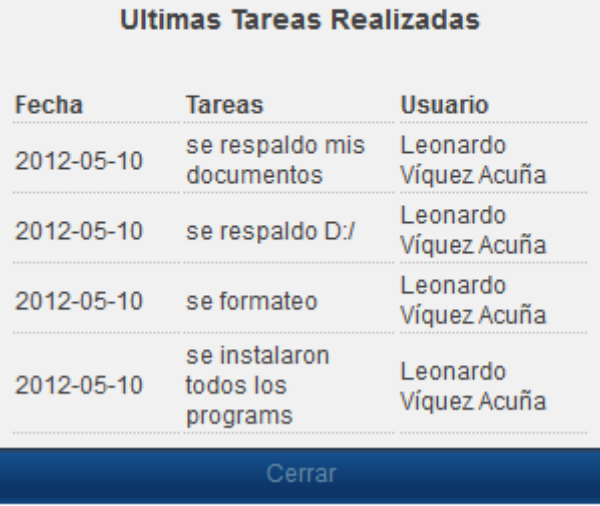

#### **Tareas 1**

#### **Buscar Activo**

Se puede buscar un activo específico teniendo el número de placa para visualizar todas las tareas realizadas hasta la fecha por la OAC.

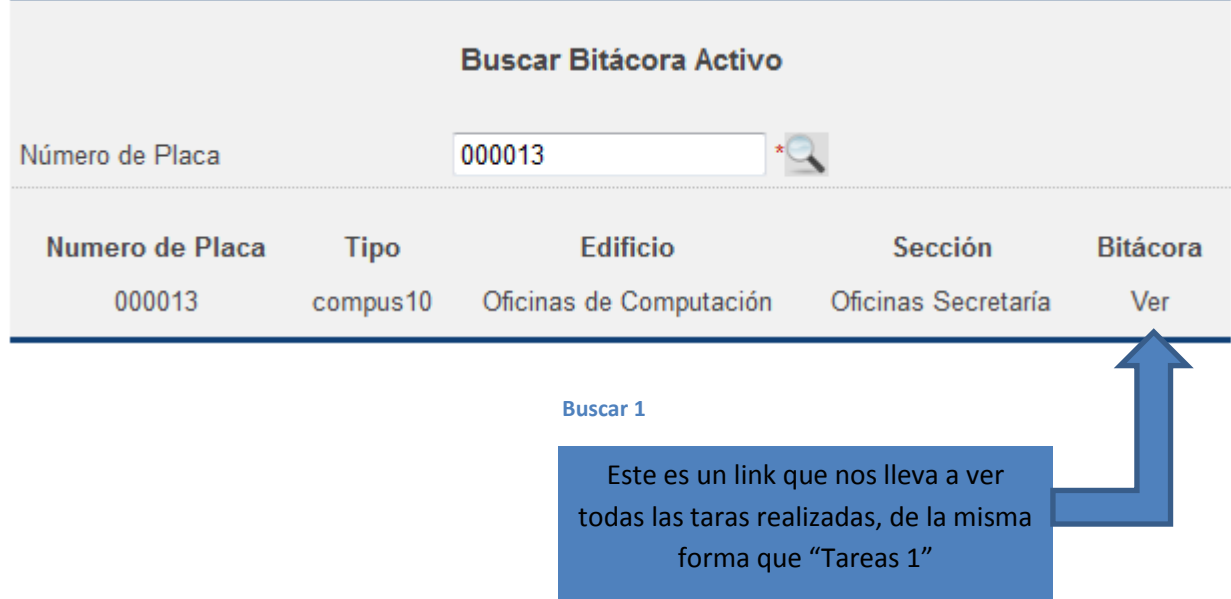

#### **Lista de Activos**

La siguiente pantalla se muestran los activos insertados en el modulo control de activos y que con la opción "Ver Todos" se puede ver el historial de revisiones por parte de la OAC.

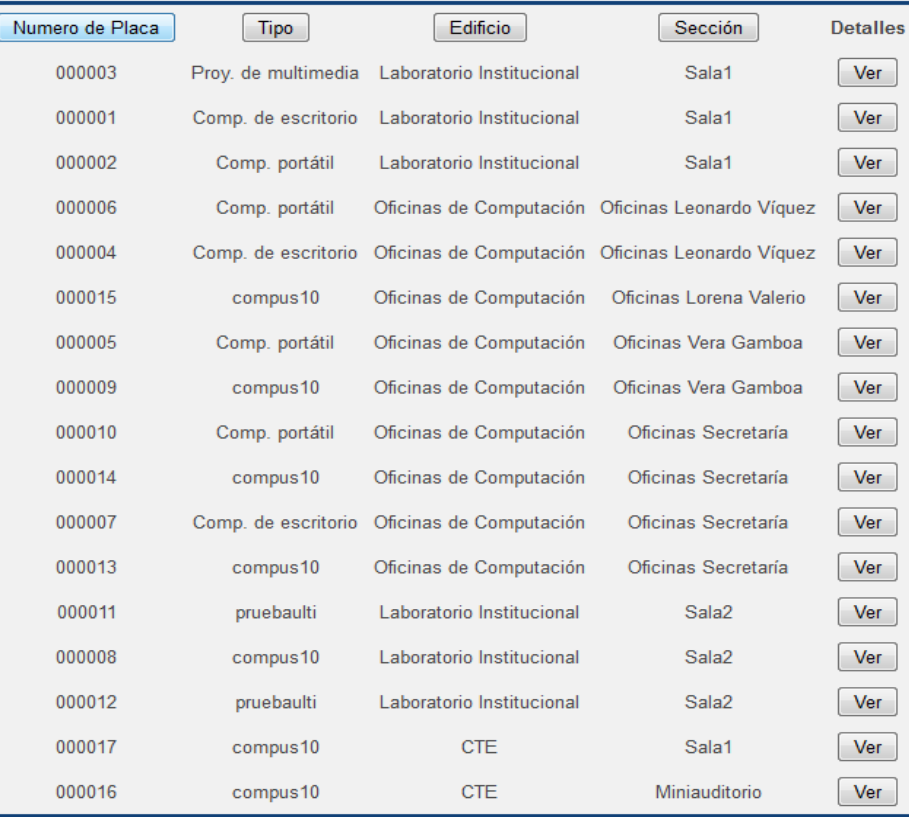

**Activos 2**

#### <span id="page-24-0"></span>**5.5 Componentes y Servicios JQuery**

jQuery es una biblioteca de JavaScript, creada inicialmente por John Resig, que permite simplificar la manera de interactuar con los documentos HTML, manipular el árbol DOM, manejar eventos, desarrollar animaciones y agregar interacción con la técnica AJAX a páginas web.

Es software libre y de código abierto, posee un doble licenciamiento bajo la Licencia MIT y la Licencia Pública General de GNU v2, permitiendo su uso en proyectos libres y privativos. Al igual que otras

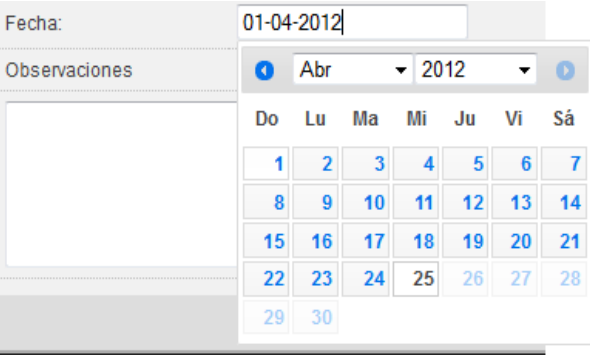

bibliotecas, ofrece una serie de funcionalidades basadas en JavaScript que de otra manera requerirían de mucho más código, es decir, con las funciones propias de esta biblioteca se logran grandes resultados en menos tiempo y espacio.

En este proyecto se usa para que se despliegue un mini calendario cuando se selecciona alguno de los espacios donde el usuario debe digitar una fecha así se facilita y agiliza dicha labor y evita que se digite de forma incorrecta. [1]

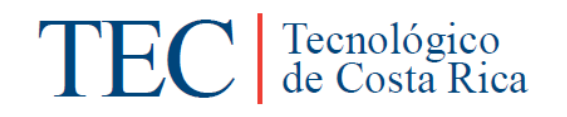

#### **5.6 Diseño de Base de Datos**

<span id="page-25-0"></span>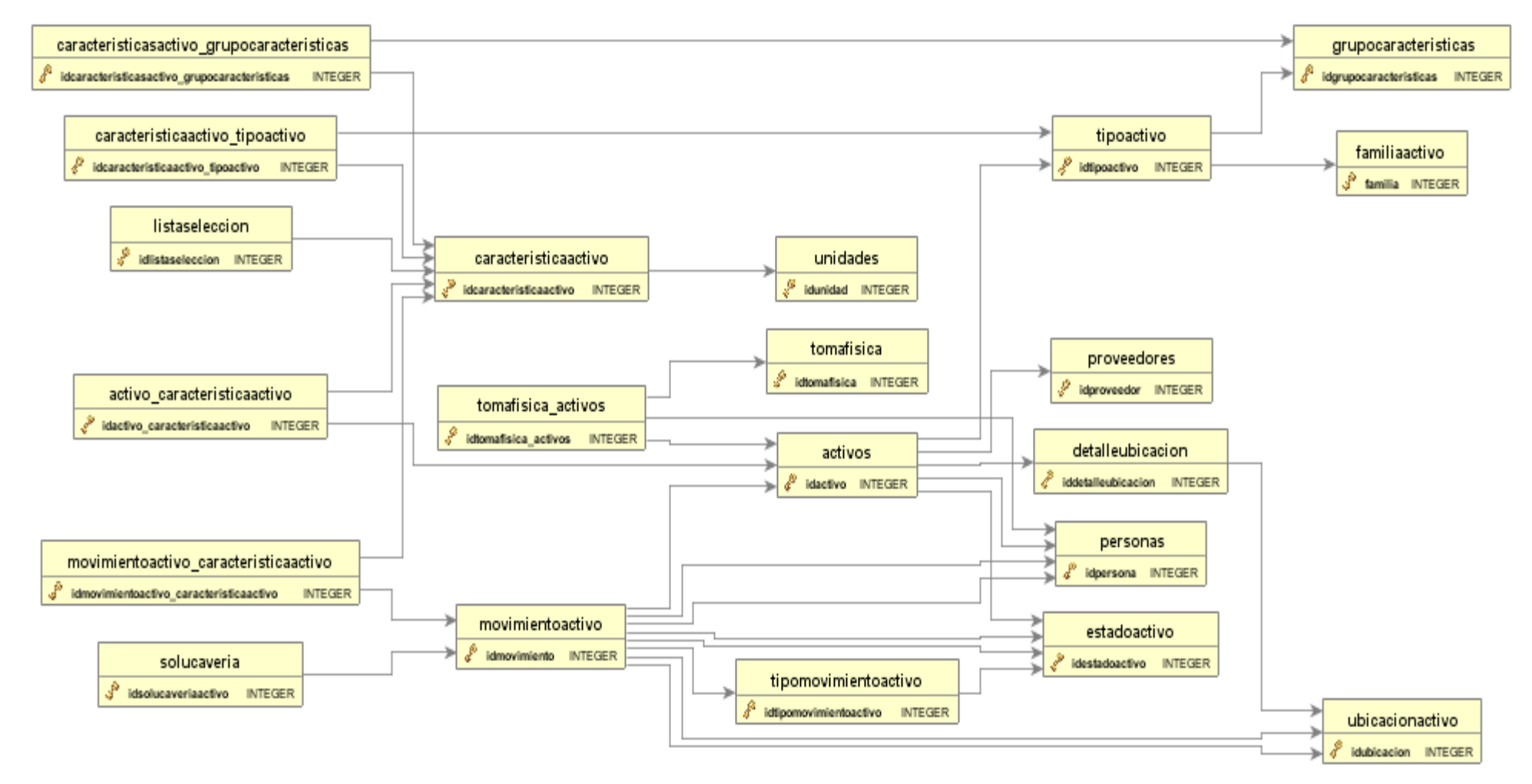

### <span id="page-26-0"></span>**6 Conclusiones y Comentarios**

Los objetivos de la propuesta inicial de práctica de especialidad se cumplieron de forma correcta.

Respecto al área de administración de proyectos, al haber finalizado la práctica de especialidad el tema de estimación de tiempos me deja muy claro que no es una tarea fácil ya que hay que tomar en cuenta muchas cosas como por ejemplo división de tareas en forma equilibrada y aunque se adopten técnicas de metodologías de trabajo nunca puede estar ausente el juicio experto para lograr aproximarse lo más posible a los tiempos correctos.

Es muy importante el tema de la investigación constante, y más aún en proyectos de tecnologías web donde las mismas se encuentran en constante actualización y no solo esto, sino que también estas envuelven variedad de temas como modelos de desarrollo y patrones de diseño, donde los mismos están estrictamente relacionados con variedad de administradores de contenidos y frameworks existentes para el desarrollo de aplicaciones web.

La comunicación y coordinación es definitivamente un factor determinante de éxito en cualquier proyecto de programación ya que las mejores soluciones siempre deben pasar por un estricto proceso de selección, que permita la calidad del producto a desarrollar, además el desarrollo de software no es una tarea individual es un trabajo en equipo.

Muy importante ser proactivo para siempre tener un plan previo a los problemas o contratiempos que puedan surgir durante el desarrollo de proyectos, esto es una característica que puede marcar la diferencia entre el éxito o fracaso de cualquier proyecto.

Por último, uno de los objetivos más importantes que se logró durante el tiempo de trabajo en la práctica de especialidad, fue la experiencia y el conocimiento obtenido en las tecnologías que se utilizaron.

### <span id="page-27-0"></span>**7 Referencias**

- [1] JQuery. Wikipedia, consultado el 10 de abril de 2012. Disponible en: <http://es.wikipedia.org/wiki/JQuery>
- [2] Subir imagen a un servidor. Desarrollo Web, consultado el 28 de mayo de 2012. Disponible en: [http://www.desarrolloweb.com/articulos/ajax](http://www.desarrolloweb.com/articulos/ajax-file-upload.html)-file-upload.html
- [3] Cargar imagen en html. JQueryUI, consultado el 22 de Junio de 2012. Disponible en: <http://malsup.com/jquery/block/#demos>

### <span id="page-28-1"></span><span id="page-28-0"></span>**8 Anexos**

#### **8.1 Tabla de categorización de riesgos**

Se utiliza la siguiente tabla para agrupar en categorías los riesgos de los proyectos de software:

- A. Elaboración de la Planeación
- B. Organización y Gestión
- C. Ambiente/Infraestructura de Desarrollo
- D. Usuarios finales
- E. Cliente
- F. Personal Contratado
- G. Requisitos
- H. Producto
- I. Fuerzas Mayores
- <span id="page-28-2"></span>J. Personal
- K. Diseño e Implementación
- L. Proceso

#### **8.2 Tabla de probabilidad de riesgos**

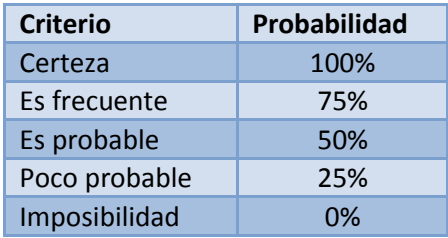

#### <span id="page-28-3"></span>**8.3 Tabla de impacto de riesgos**

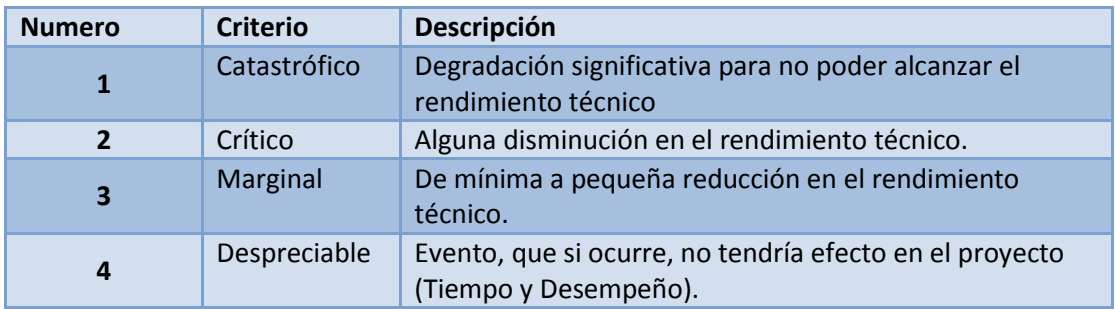